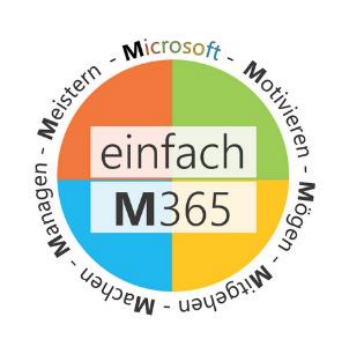

# **CHRISTOPH TWIEHAUS**

Supercharge your Meeting -Die Besprechungsnotizen (Microsoft Loop) in Microsoft Teams clever nutzen

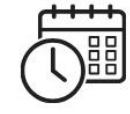

Montag, 15.04.2024 16:00 Uhr

## Microsoft Loop

Supercharge your Meeting Die Besprechungsnotizen in Teams clever nutzen

#MrRedCap #MrRedShoes #CollaborationOnSteroids #ThinkOutsideTheBox 04/2024

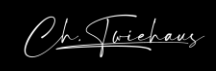

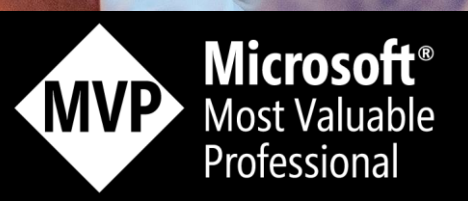

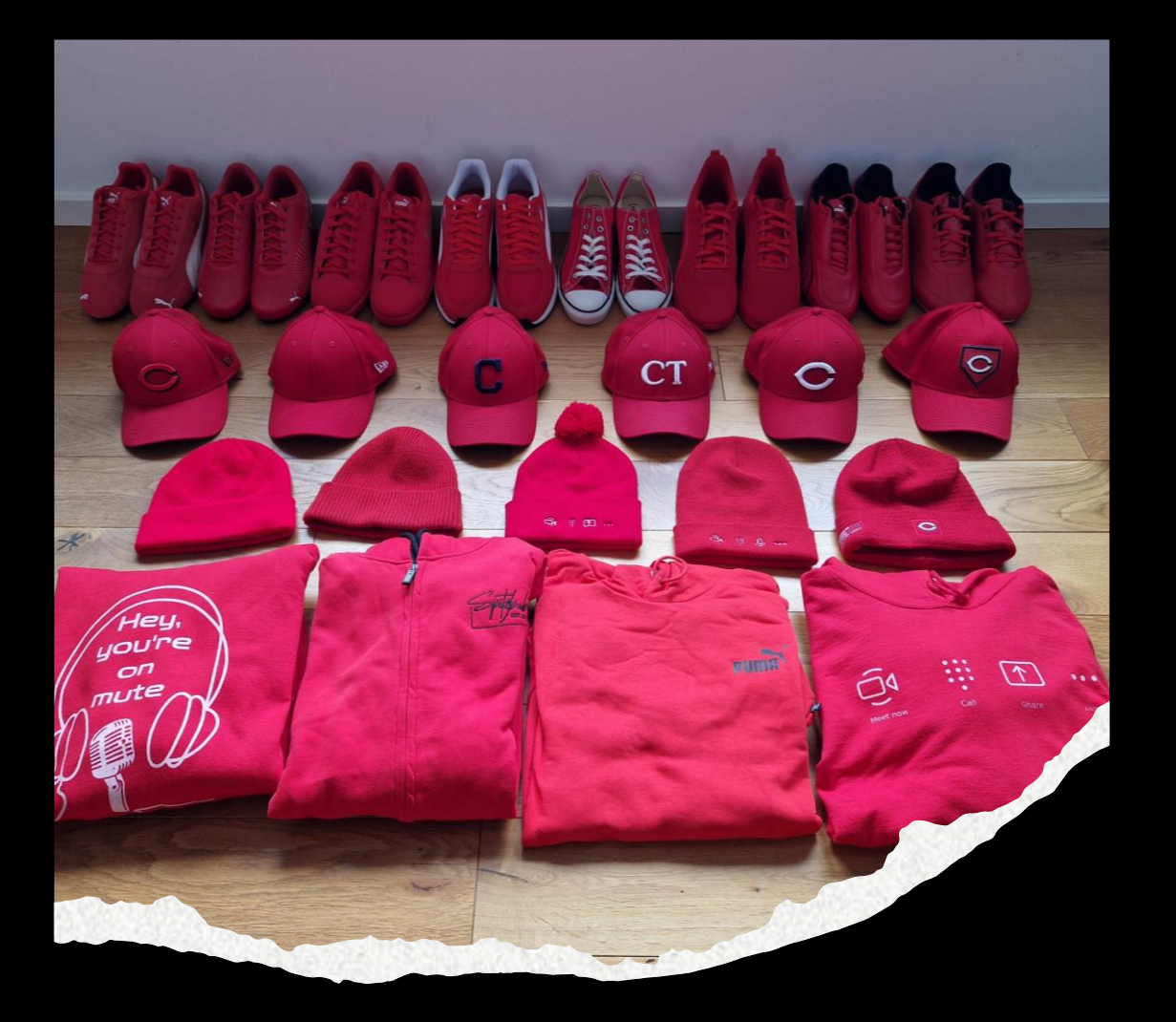

### #MrRedCap #MrRedShoes

- Allianz Lebensversicherungs-AG
- AddOn Systemhaus GmbH
- Microsoft Deutschland
- Skillkom GmbH

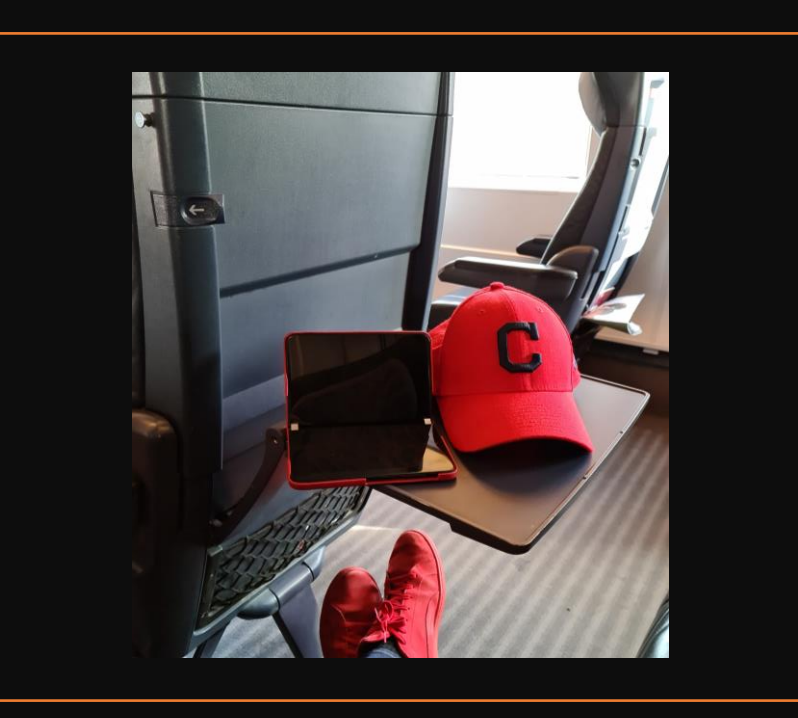

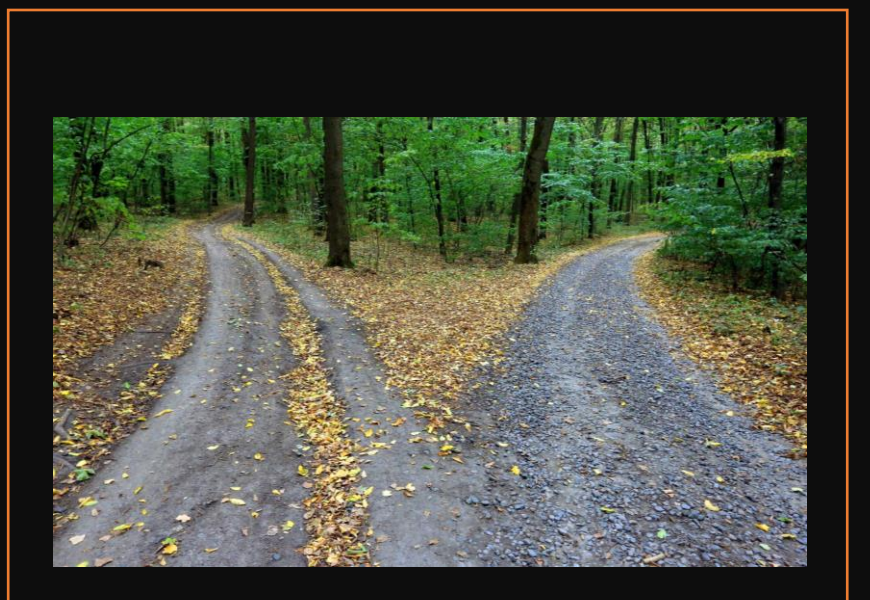

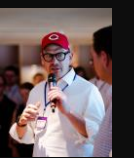

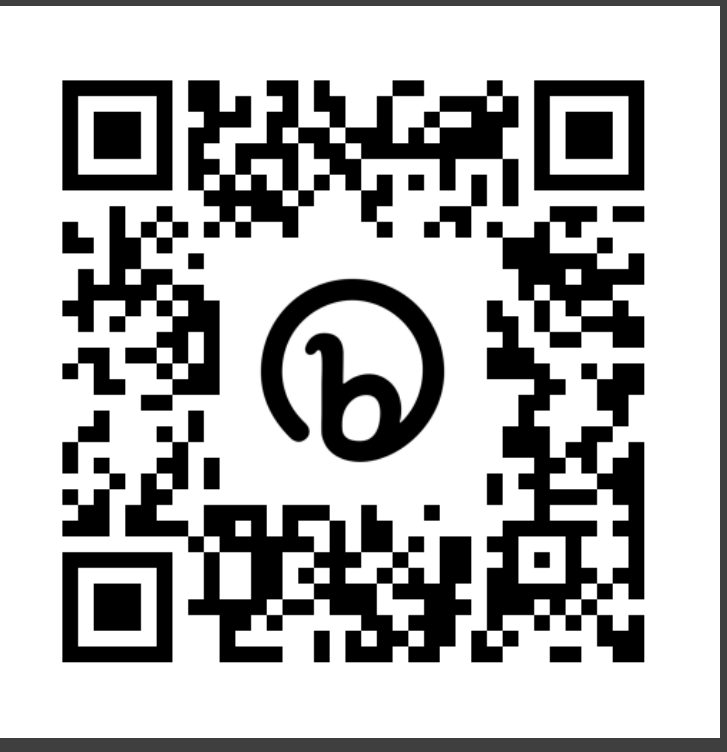

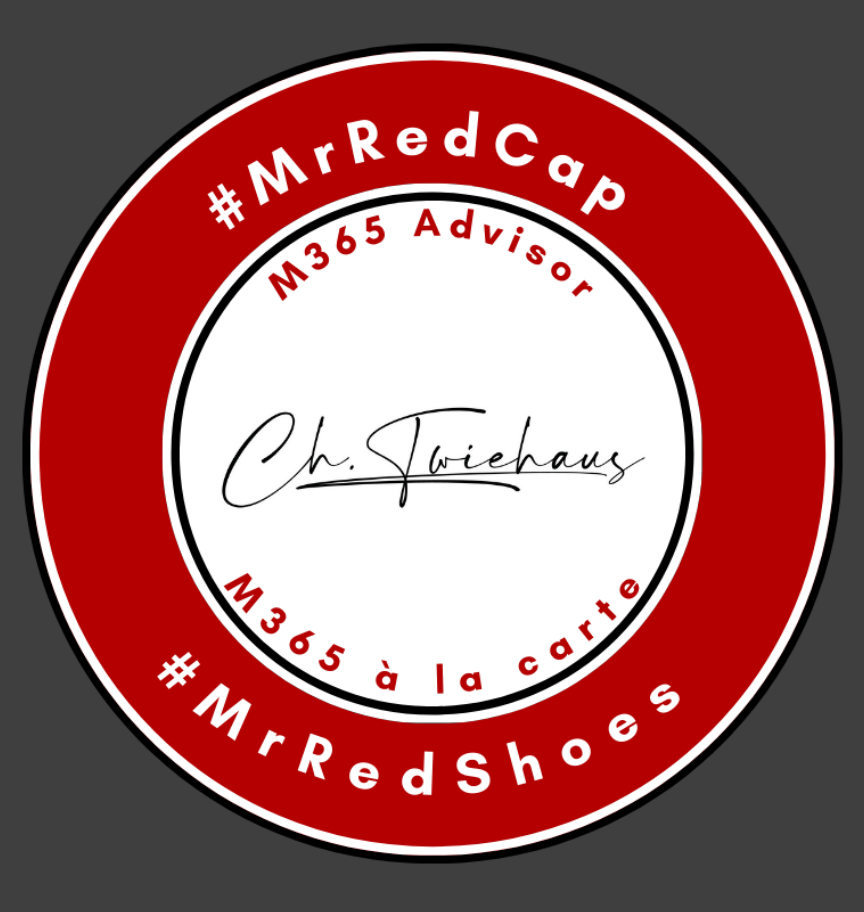

Kontakt

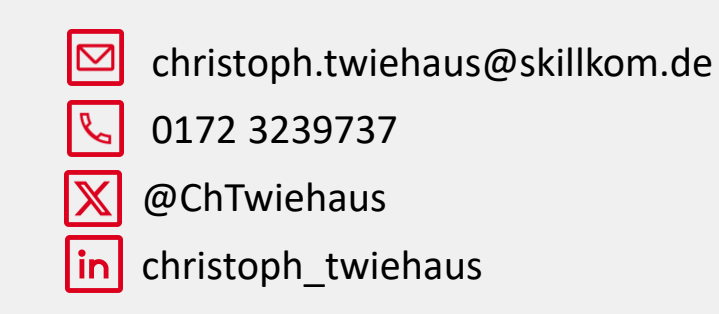

## Meetings und ihre Herausforderungen

- · Agenda
- · Notizen und/oder Protokolle
- · Aufgaben
- · Follow Ups & Updates
	- Unsere individuellen Vorlieben und Gewohnheiten

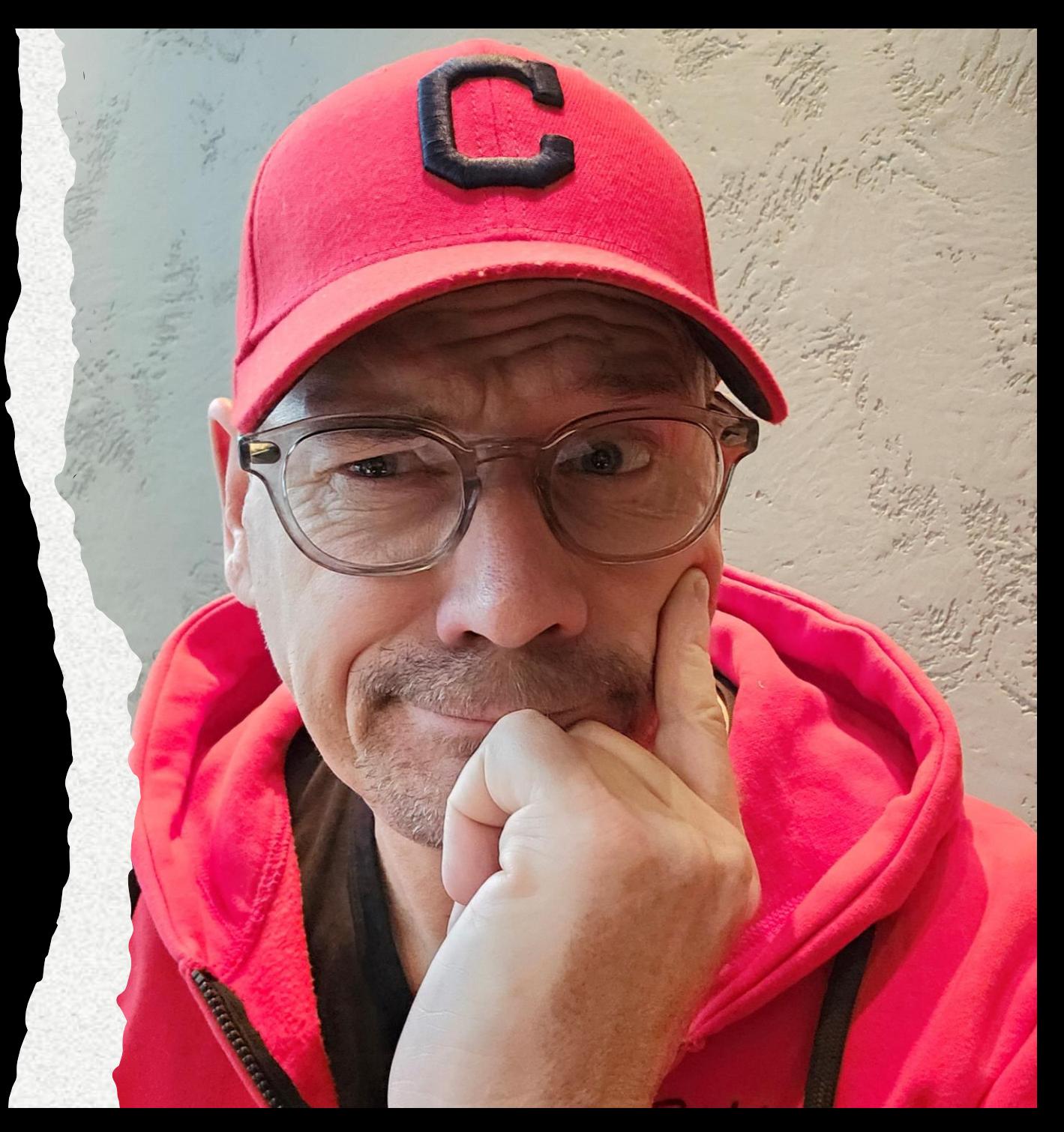

## Die Idee….

Microsoft Loop ist die Idee einen leistungsfähigen und flexiblen Arbeitsbereich (Canvas) mit Komponenten zu vereinen, die sich frei im M365 Kontext bewegen lassen und über Microsoft 365 Apps hinweg synchron bleiben.

**Endlich reden wir wirklich über Zusammenarbeit**

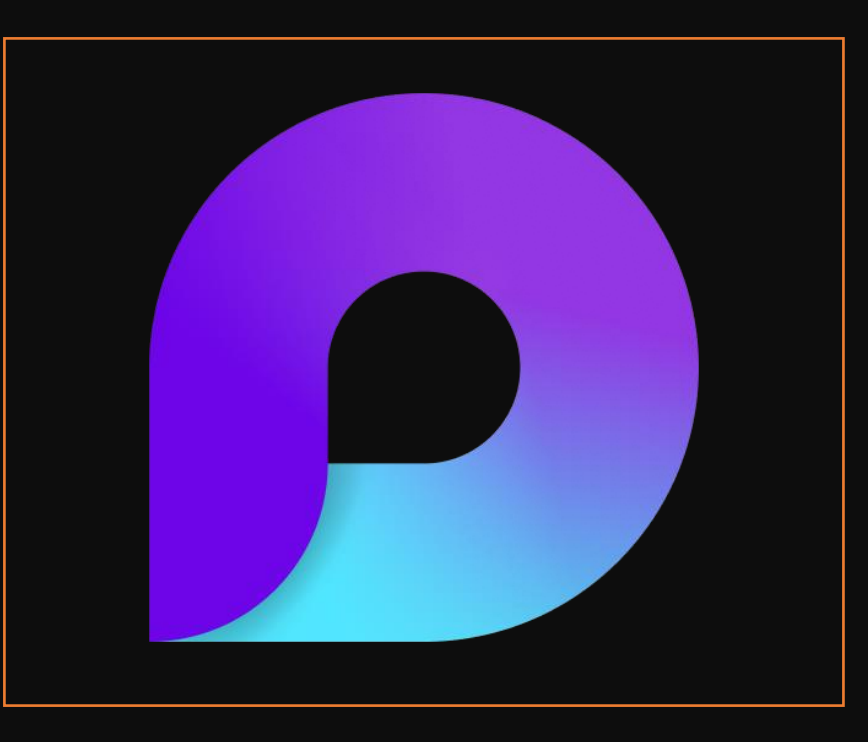

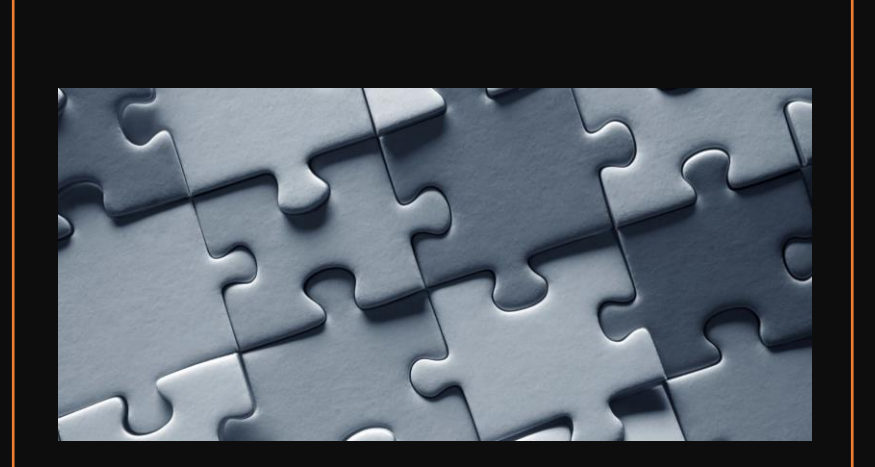

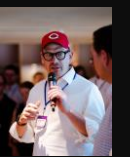

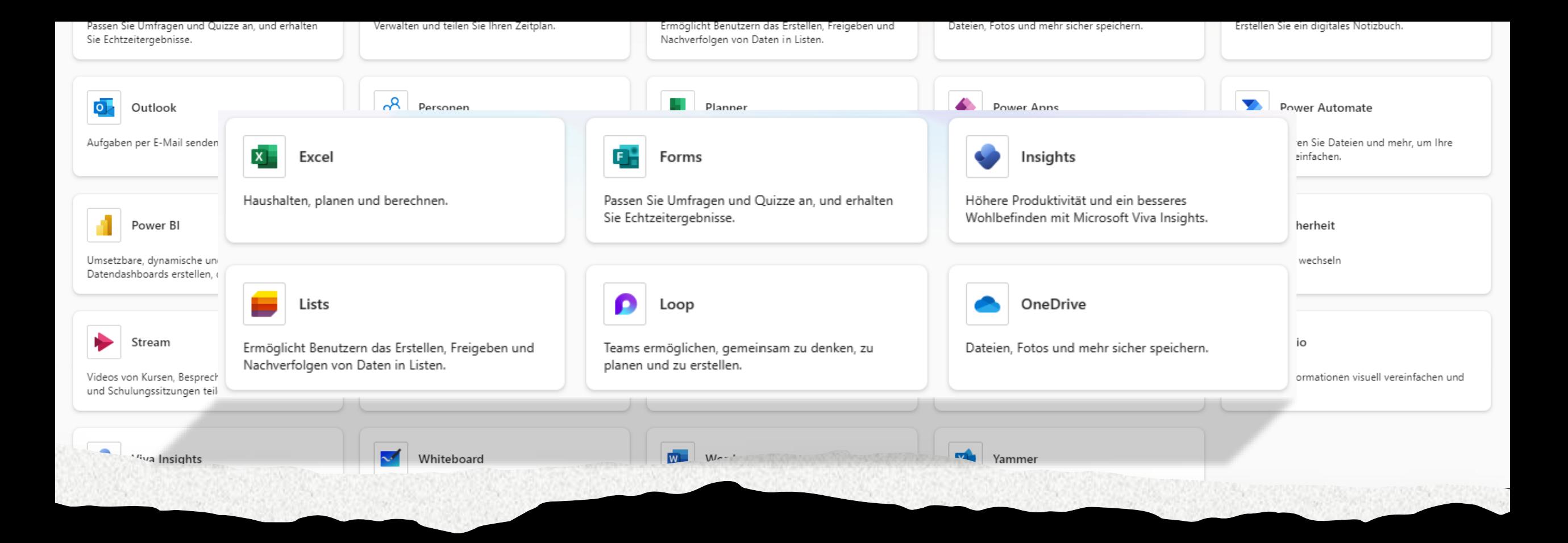

# Loop und M365...

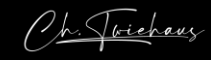

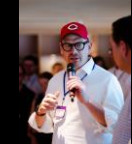

## Das Loopiverse

- Komponenten (Loop Components)
- · Seiten (Loop Pages)
- Arbeitsbereiche (Loop Workspaces)

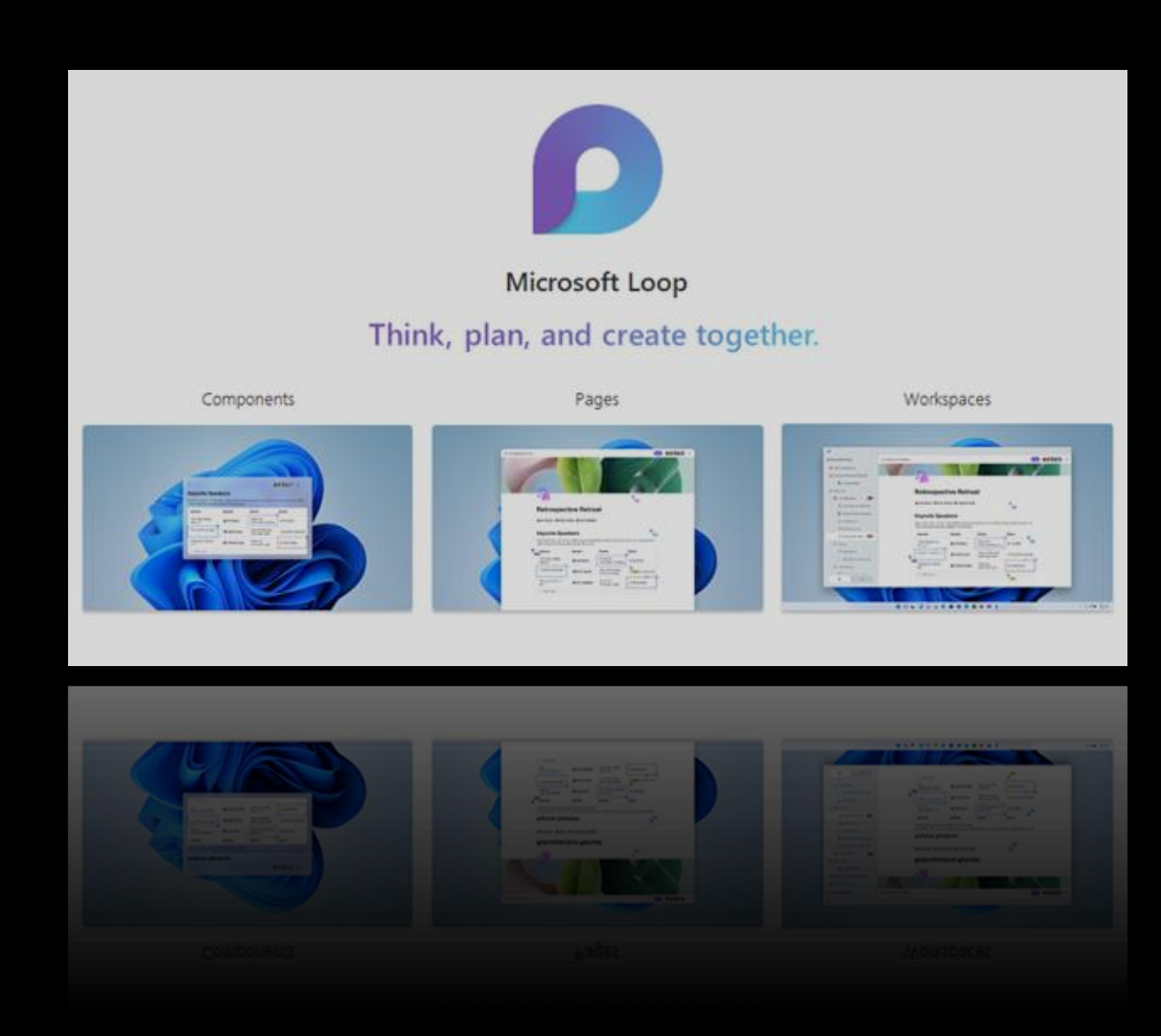

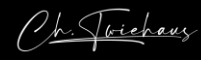

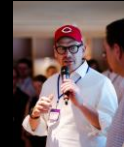

# Loop Components

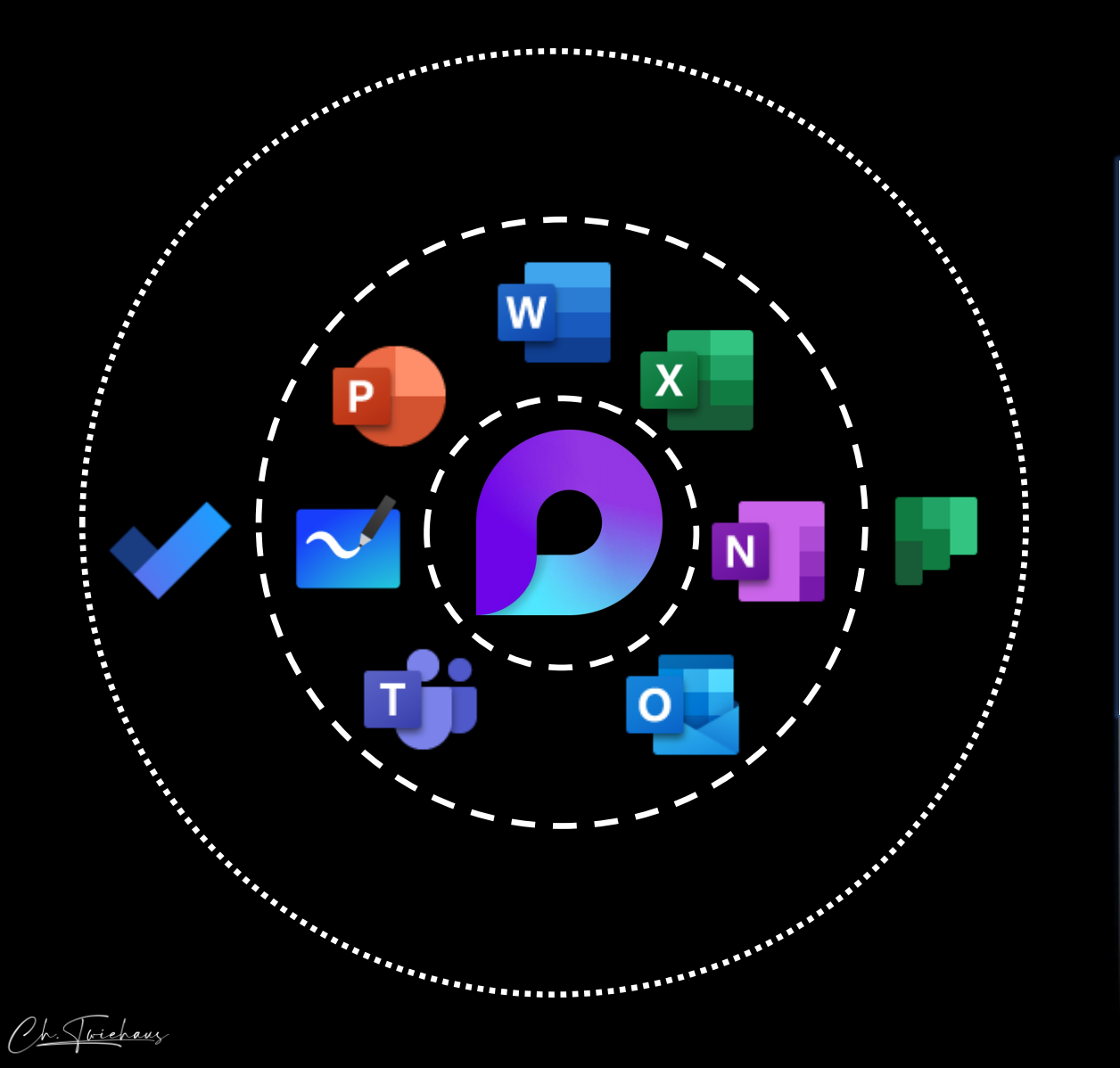

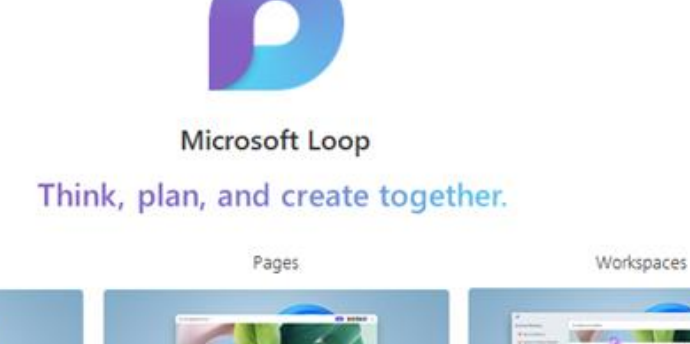

Components

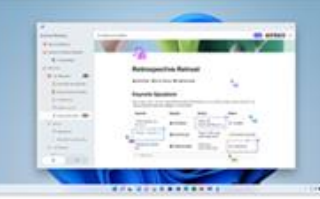

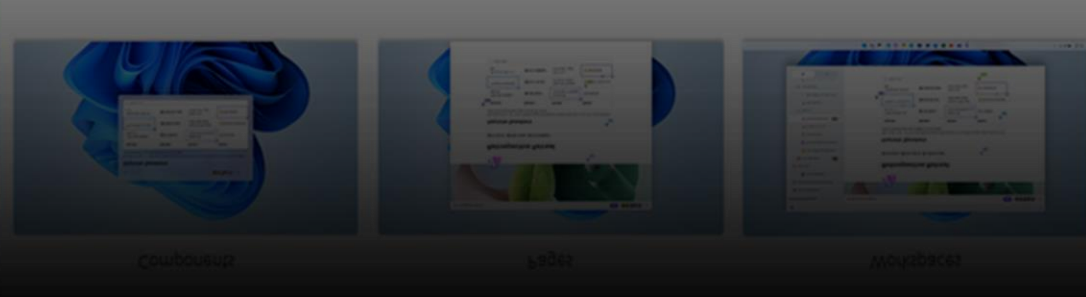

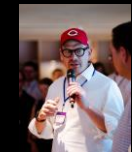

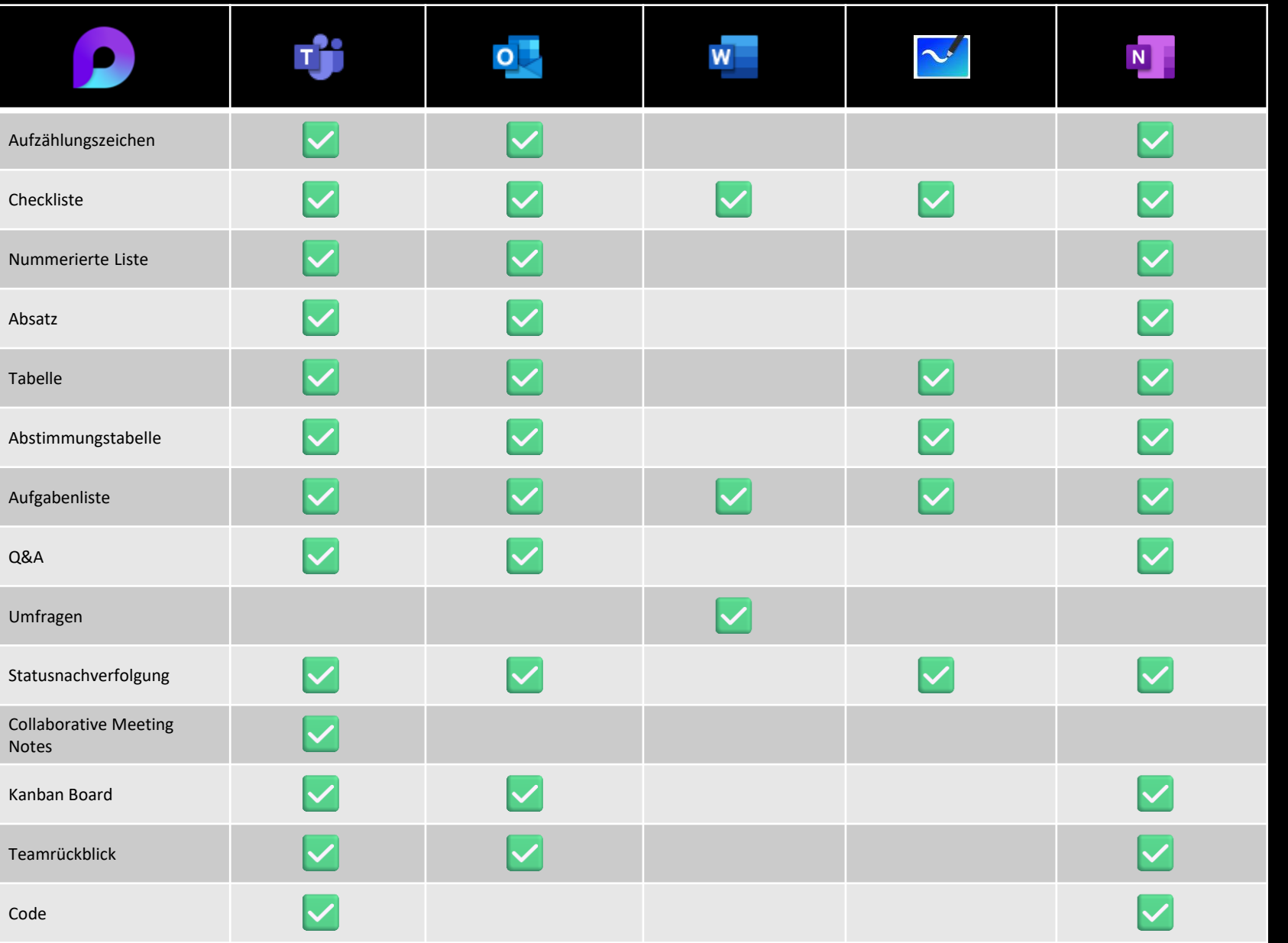

Created by Christoph Twiehaus | April 2024

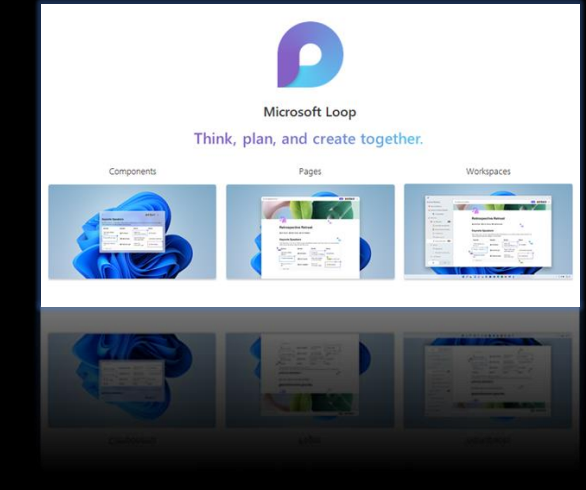

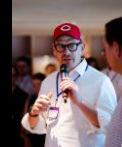

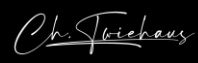

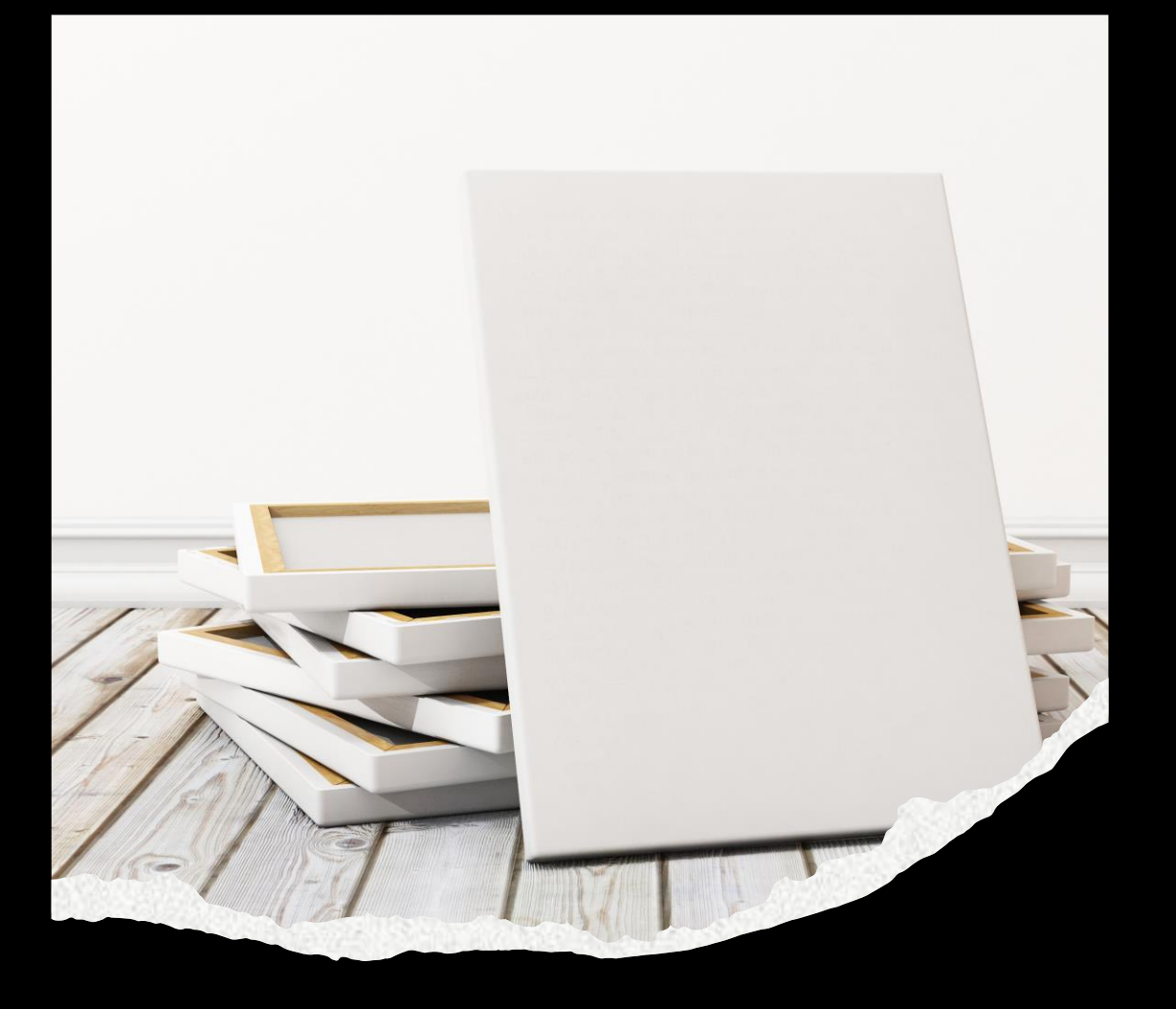

## Was speichert Loop? (Components)

## "Canvas"

- xyz.loop
- · Mit zusätzlichen Components erweiterbar
- · Vollständige Integration in M365
	- · Filter
	- Mein Inhalt
- loop.microsoft.com  $\bullet$

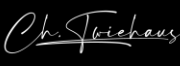

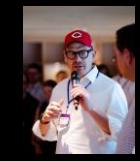

### Copy or not? …oder warum bei Loop kopieren nicht kopieren ist… CO

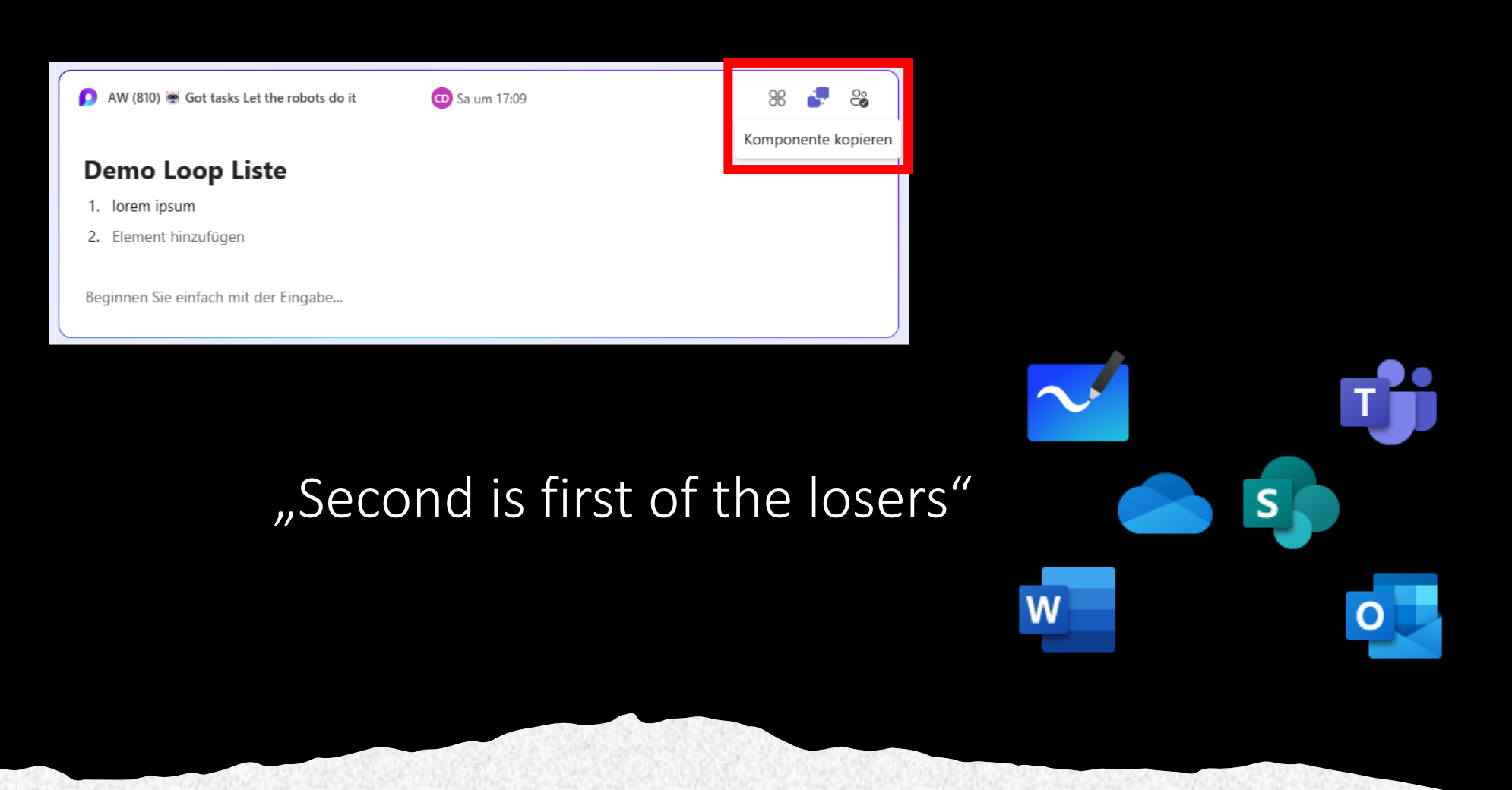

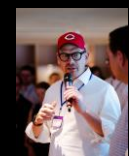

## Loop und seine Speicherorte

#### Speicherorte Loop

- OneDrive für Loop Components, die in Teams**CHAT**, Outlook, Word (Online), Whiteboard angelegt werden
- SharePoint Teamsite für Loop Components, die in einem **Teams-Kanal** (Beitrag oder Ankündigung) angelegt werden
- SharePoint Premium (ehemals SharePoint Repository Services), für Loop Workspaces, Loop Pages und alle Loop Components bzw. Buildung Blocks, die innerhalb der Loop App generiert werden
- Good 2 Know
	- Auf den Speicherort in SharePoint Premium kann nicht direkt (via URL o.ä.) zugegriffen werden

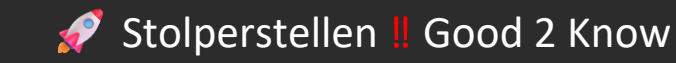

- Die Loop-Canvas-Datei, die beim ersten Anlegen einer Loop Component erzeugt wird, kann ohne Funktionseinschränkungen von OneDrive nach SharePoint und vice versa verschoben werden **(Ausnahme: Loop-Canvas-Datei mit Meeting-Notizen (Collaborative Meeting Notes))**
- Loop Components, die in einem Word-File innerhalb eines Teamskanals erstellt werden, werden im OneDrive des Erstellers gespeichert
- Loop Components, die in einem Kanal-Beitrag oder einer Kanal-Ankündigung erstellt werden, werden im mit dem Kanal verknüpften Dateiordner in der SharePoint-Teamsite gespeichert

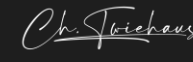

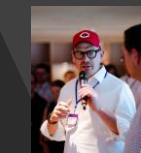

## Wo speichert Loop? (Pages & Workspaces)

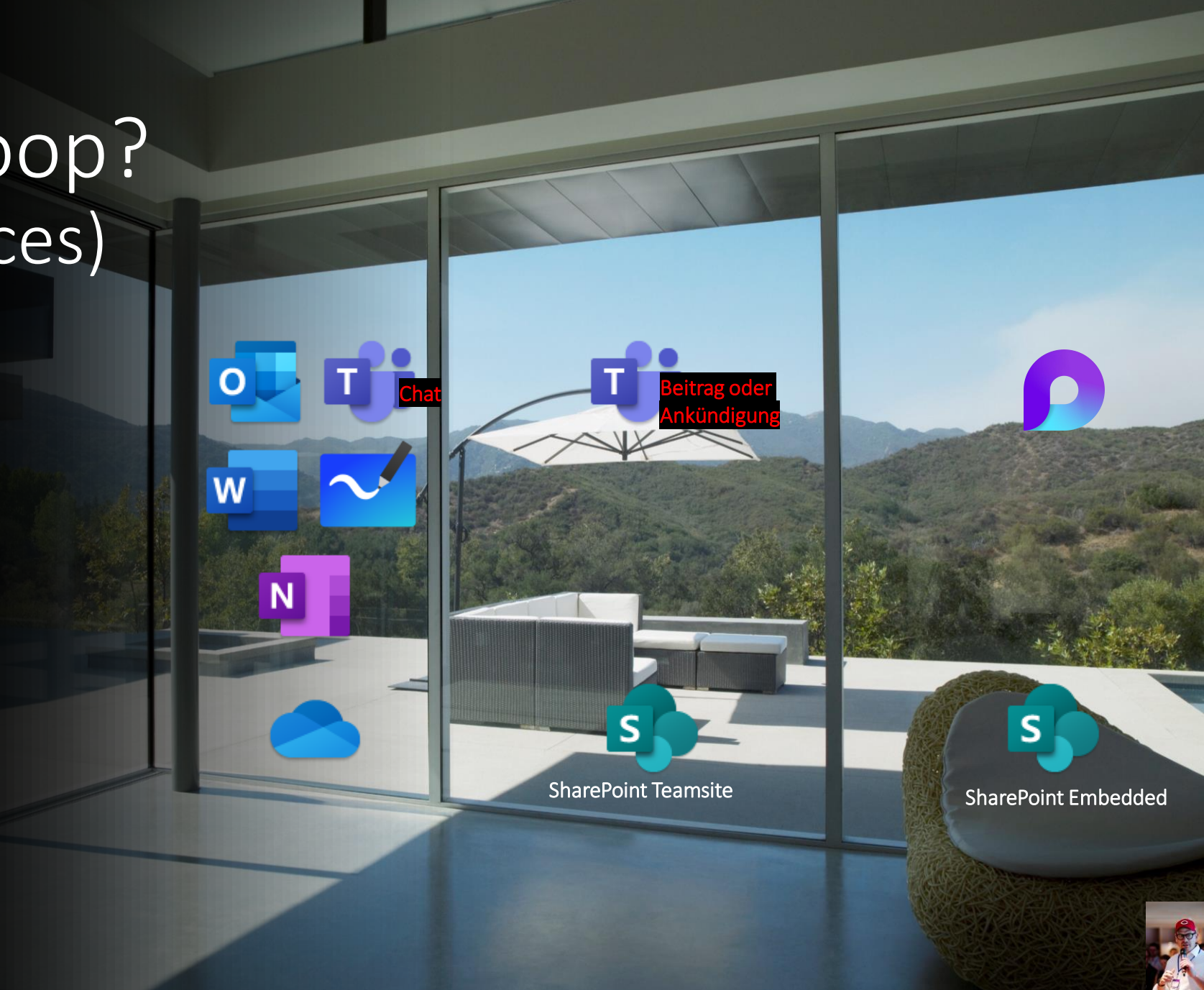

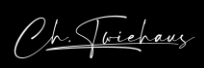

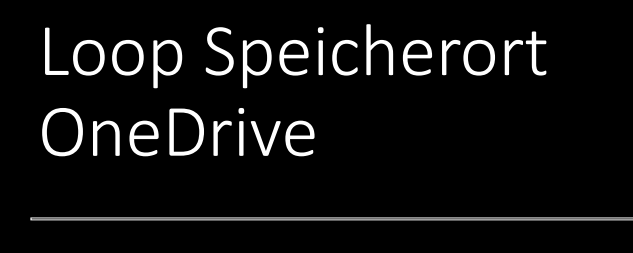

toph | Digital Copilot

Loop Components werden in Abhängigkeit von der Loop enabled App in der sie erstellt werden in OneDrive Ordnern gespeichert:

- $\rightarrow$  Outlook = Attachments
- **→** Teams**CHAT** = Microsoft Teams Chat Files
- $\rightarrow$  Word (Online) = Word Loop Files

 $\rightarrow$  Teamsmeeting = Meetings (Collaborative Meeting Notes)

- $\rightarrow$  Whiteboard = Whiteboards
	- ( dort im Unterordner *Components* )
- $\rightarrow$  OneNote = OneNote Loop Files

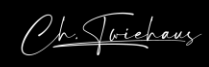

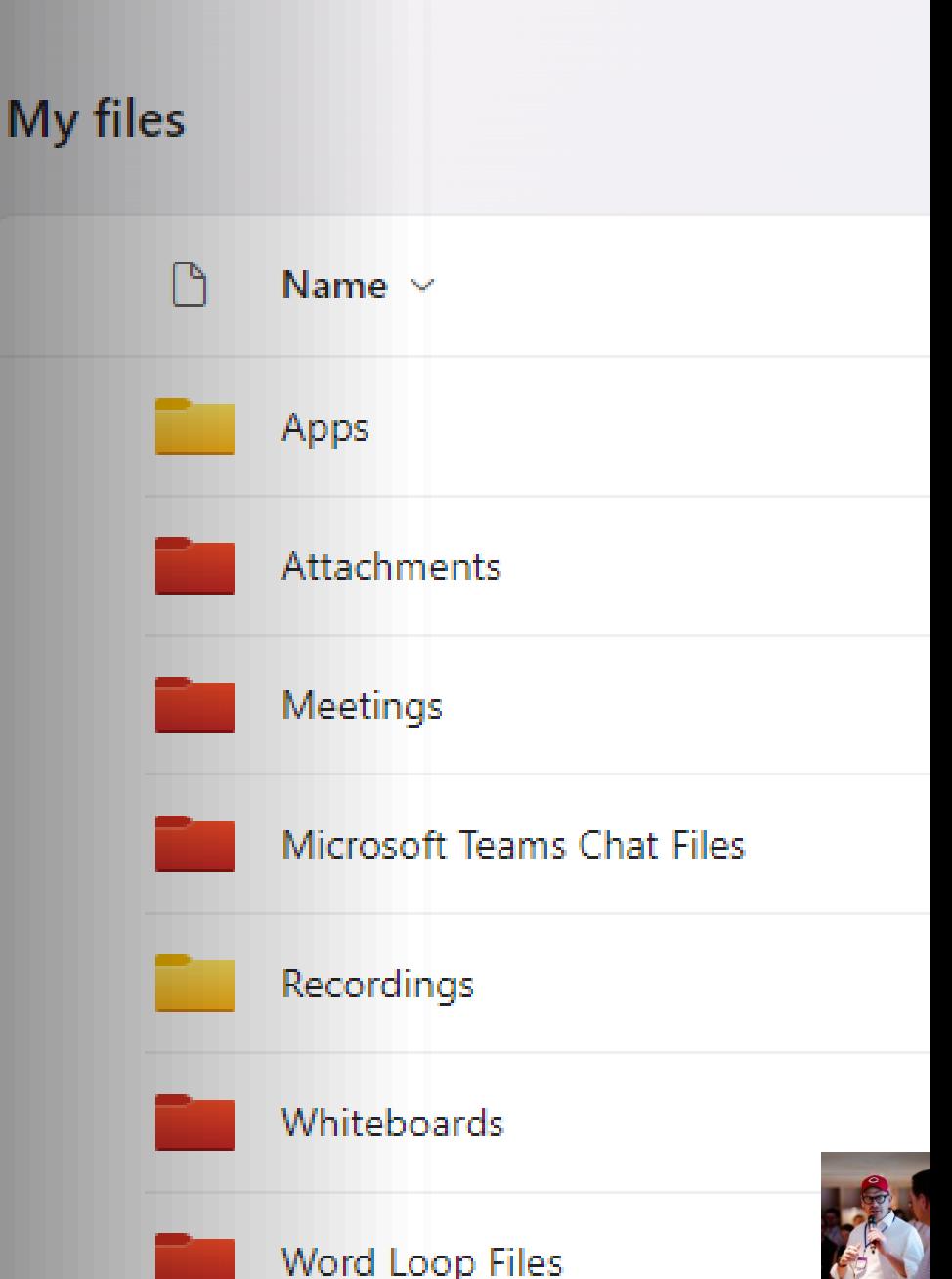

# Loop Speicherort SharePoint Teamsite

Loop Components aus Teamsbeiträgen oder - Ankündigungen werden in Abhängigkeit vom Channel im dem sie erstellt werden in Ordner der SharePoint Teamsites gespeichert:

Standardchannel = Ordner, der auf der SharePoint-Teamsite mit Kanal verknüpft ist

Private Channel = Ordner  $($ "Name des Private Channel") in der Private Channel Teamsite

 $\rightarrow$  Shared Channel = Ordner "Shared Documents" in der Shared Channel Teamsite

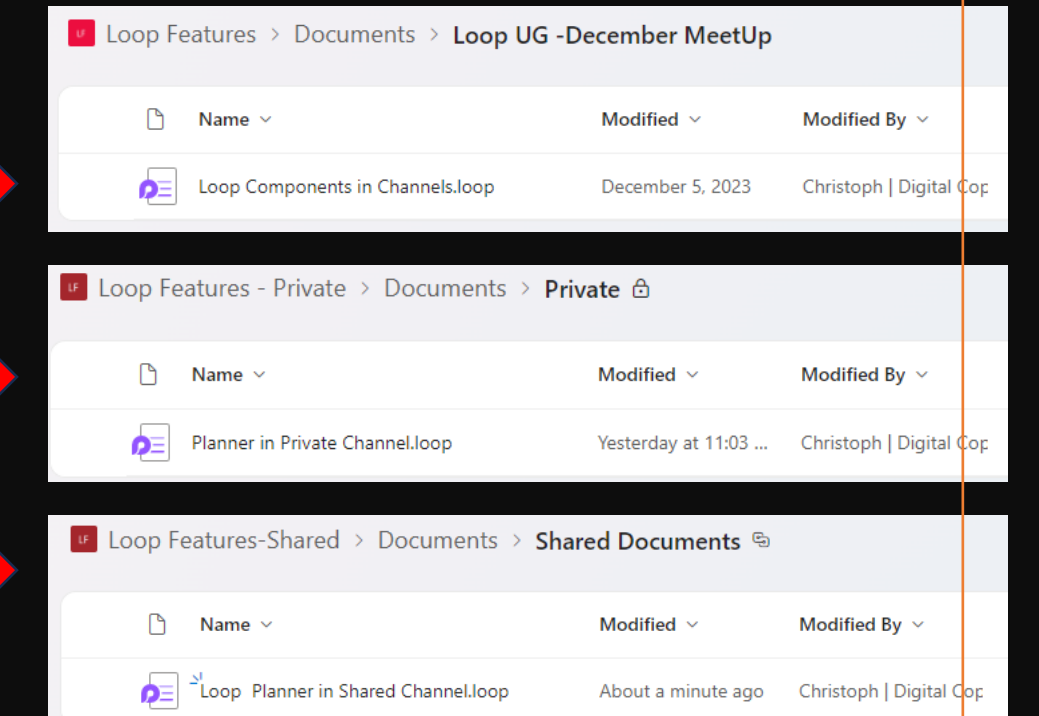

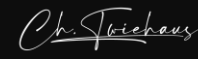

## Bitte dran denken

- · Erst reden, dann machen
- Kommunikation, Kommunikation, Kommunikation
- Leitplanken definieren
- · Regelmäßig den eingeschlagenen Weg überprüfen

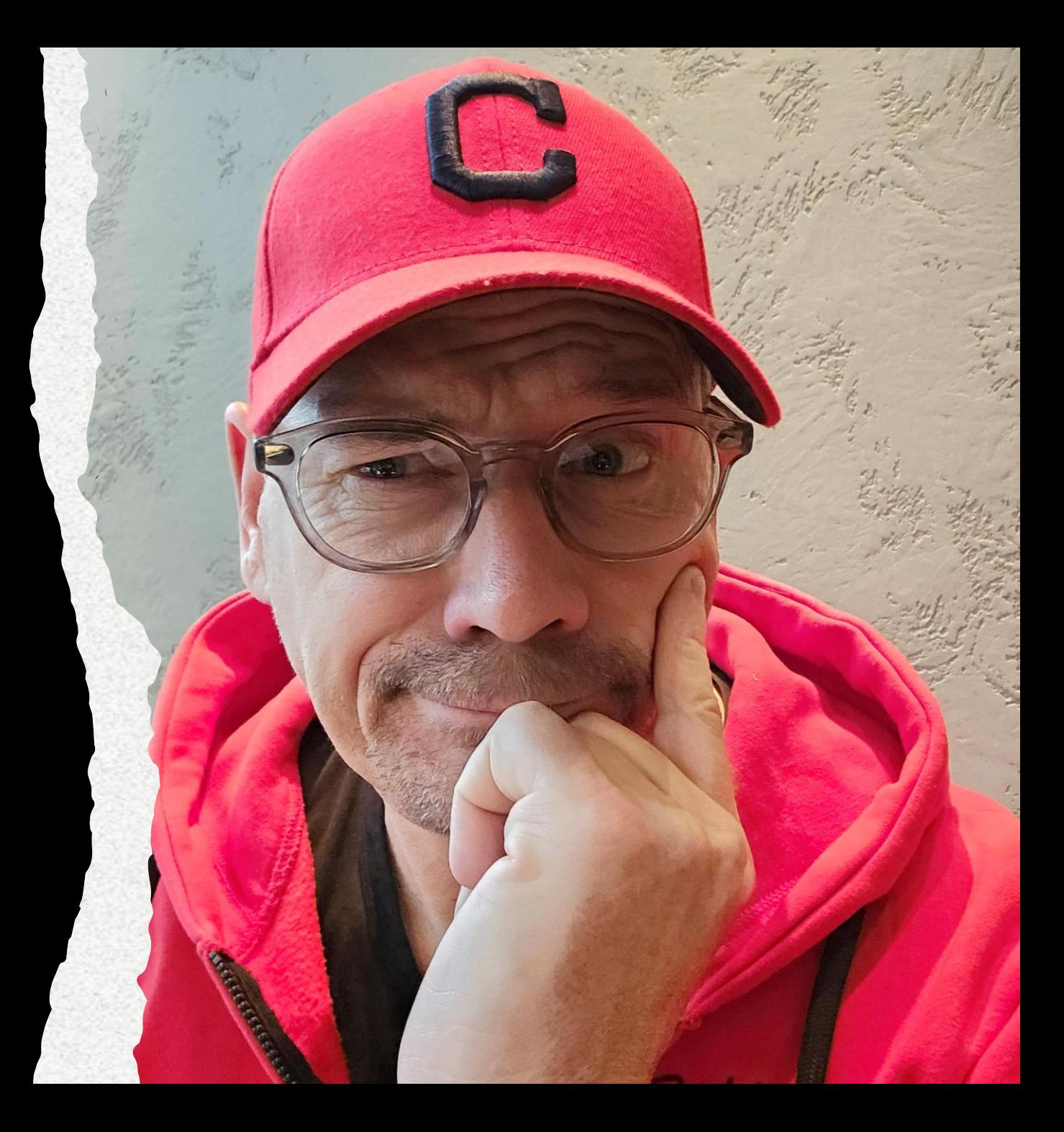

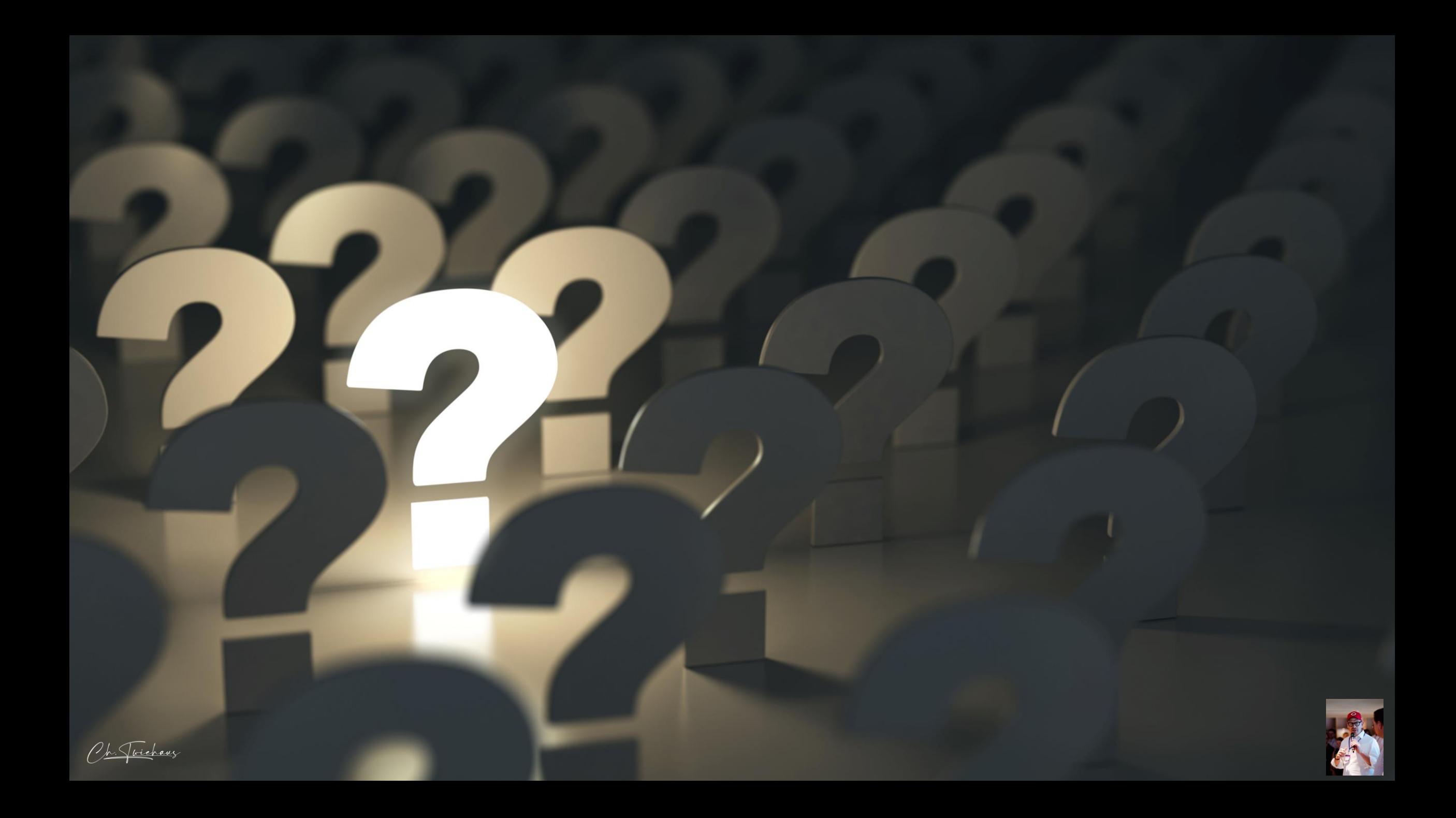

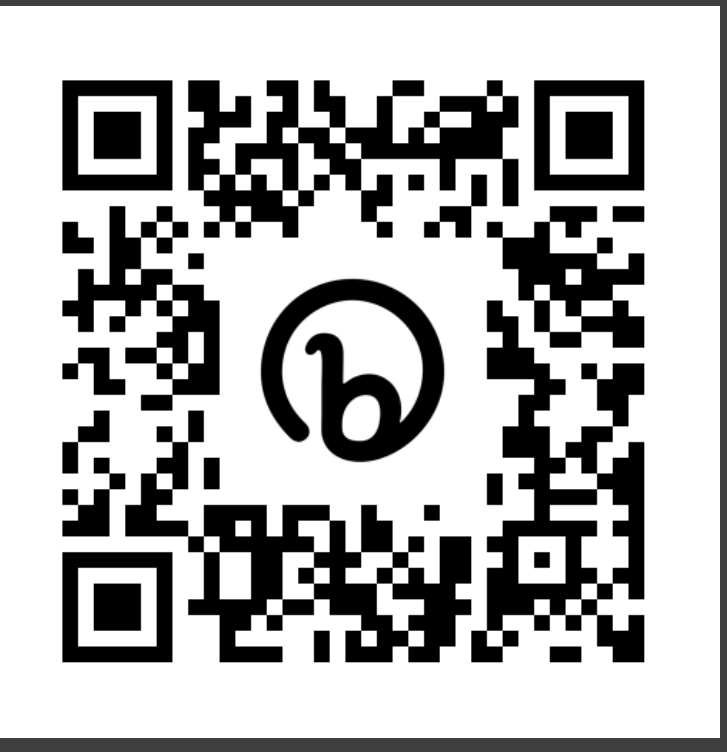

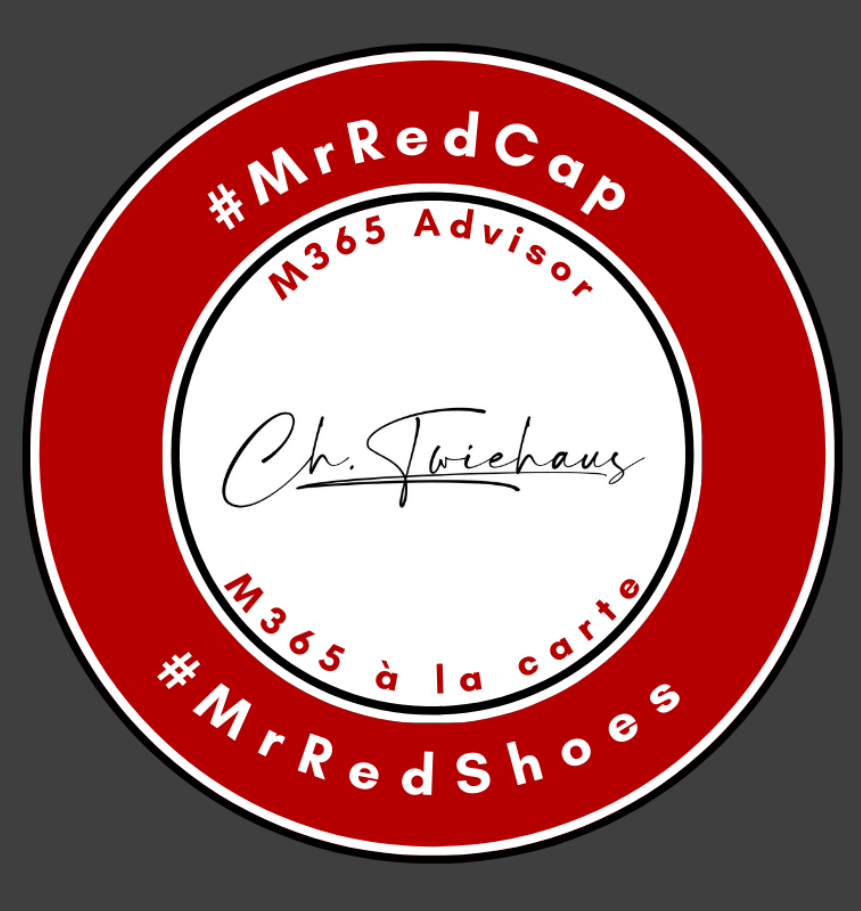

Kontakt

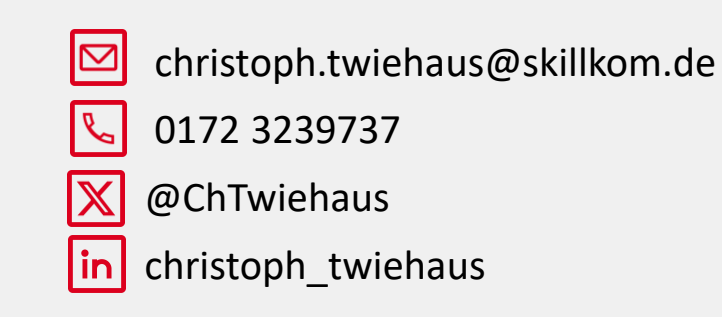